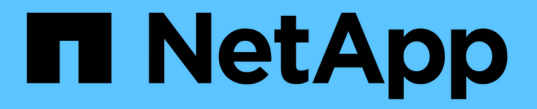

## 在工作组中设置 **SMB** 服务器 ONTAP 9

NetApp April 24, 2024

This PDF was generated from https://docs.netapp.com/zh-cn/ontap/smb-config/set-up-server-workgrouptask.html on April 24, 2024. Always check docs.netapp.com for the latest.

# 目录

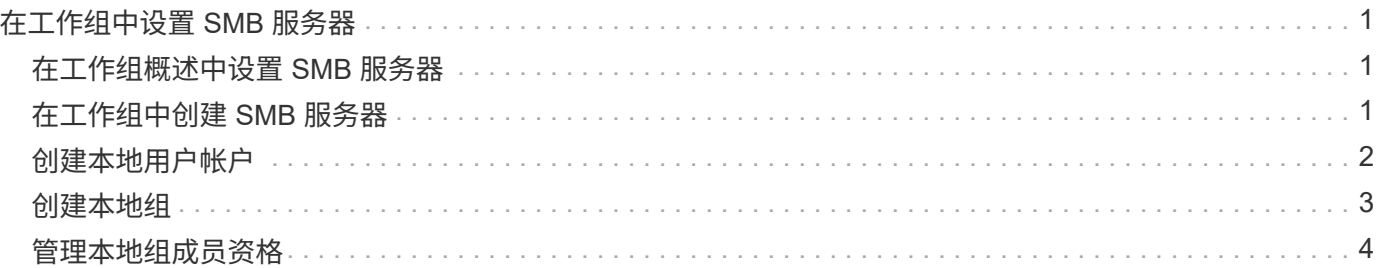

# <span id="page-2-0"></span>在工作组中设置 **SMB** 服务器

## <span id="page-2-1"></span>在工作组概述中设置 **SMB** 服务器

将 SMB 服务器设置为工作组的成员包括创建 SMB 服务器,然后创建本地用户和组。

当 Microsoft Active Directory 域基础架构不可用时,您可以在工作组中配置 SMB 服务器。

工作组模式下的 SMB 服务器仅支持 NTLM 身份验证,不支持 Kerberos 身份验证。

# <span id="page-2-2"></span>在工作组中创建 **SMB** 服务器

您可以使用 vserver cifs create 命令以在SVM上创建SMB服务器并指定其所属的工 作组。

开始之前

您用于提供数据的 SVM 和 LIF 必须已配置为允许 SMB 协议。LIF 必须能够连接到 SVM 上配置的 DNS 服务 器。

#### 关于此任务

工作组模式下的 SMB 服务器不支持以下 SMB 功能:

- SMB3 见证协议
- SMB3 CA 共享
- 基于 SMB 的 SQL
- 文件夹重定向
- 漫游配置文件
- 组策略对象( GPO )
- 卷快照服务( VSS )

。 vserver cifs 手册页包含其他可选配置参数和命名要求。

#### 步骤

1. 验证集群上的SMB是否已获得许可: system license show -package cifs

SMB许可证包含在中 ["ONTAP One"](https://docs.netapp.com/us-en/ontap/system-admin/manage-licenses-concept.html#licenses-included-with-ontap-one)。如果您没有ONTAP One、并且未安装许可证、请联系您的销售代表。

如果 SMB 服务器仅用于身份验证,则不需要 CIFS 许可证。

2. 在工作组中创建SMB服务器: vserver cifs create -vserver vserver\_name -cifs-server cifs server name -workgroup workgroup name [-comment text]

以下命令会在工作组 "`workgroup01` " 中创建 SMB 服务器 " sMB\_server01 " :

```
cluster1::> vserver cifs create -vserver vs1.example.com -cifs-server
SMB SERVER01 -workgroup workgroup01
```
#### 3. 使用验证SMB服务器配置 vserver cifs show 命令:

在以下示例中,命令输出显示已在工作组 "`workgroup01` " 的 SVM vs1.example.com 上创建名为 sMB\_server01 的 SMB 服务器:

```
cluster1::> vserver cifs show -vserver vs0
                                              Vserver: vs1.example.com
                            CIFS Server NetBIOS Name: SMB_SERVER01
                       NetBIOS Domain/Workgroup Name: workgroup01
                       Fully Qualified Domain Name: -
                                 Organizational Unit: -
Default Site Used by LIFs Without Site Membership: -
                                       Workgroup Name: workgroup01
                                Authentication Style: workgroup
                  CIFS Server Administrative Status: up
                             CIFS Server Description:
                             List of NetBIOS Aliases: -
```
完成后

对于工作组中的 CIFS 服务器,您必须在 SVM 上创建本地用户以及可选的本地组。

相关信息

["SMB](https://docs.netapp.com/zh-cn/ontap/smb-admin/index.html)[管理](https://docs.netapp.com/zh-cn/ontap/smb-admin/index.html)["](https://docs.netapp.com/zh-cn/ontap/smb-admin/index.html)

### <span id="page-3-0"></span>创建本地用户帐户

您可以创建本地用户帐户,该帐户可用于授权通过 SMB 连接访问 SVM 中包含的数据。创 建 SMB 会话时,您还可以使用本地用户帐户进行身份验证。

关于此任务

默认情况下,创建 SVM 时会启用本地用户功能。

创建本地用户帐户时,必须指定用户名,并且必须指定要与该帐户关联的 SVM 。

。 vserver cifs users-and-groups local-user 手册页包含有关可选参数和命名要求的详细信息。

步骤

1. 创建本地用户: vserver cifs users-and-groups local-user create -vserver *vserver\_name* -user-name *user\_name optional\_parameters*

以下可选参数可能有用:

◦ -full-name

用户的全名。

◦ -description

本地用户的问题描述。

◦ -is-account-disabled {true|false}

指定用户帐户是启用还是禁用。如果未指定此参数,则默认为启用用户帐户。

命令将提示输入本地用户的密码。

- 2. 输入本地用户的密码,然后确认该密码。
- 3. 验证是否已成功创建此用户: vserver cifs users-and-groups local-user show -vserver *vserver\_name*

示例

以下示例将创建一个与 SVM vs1.example.com 关联的本地用户 " SMB server01\sue " ,其全名为 " Sue Chang " :

```
cluster1::> vserver cifs users-and-groups local-user create -vserver
vs1.example.com ‑user-name SMB_SERVER01\sue -full-name "Sue Chang"
Enter the password:
Confirm the password:
cluster1::> vserver cifs users-and-groups local-user show
Vserver User Name Full Name Description
-------- -------------------------- ---------- -------------
vs1 SMB_SERVER01\Administrator Built-in administrator
account
vs1 SMB SERVER01\sue Sue Chang
```
### <span id="page-4-0"></span>创建本地组

您可以创建本地组,用于授权通过 SMB 连接访问与 SVM 关联的数据。您还可以分配权限 ,以定义组成员的用户权限或功能。

关于此任务

创建 SVM 时,默认情况下会启用本地组功能。

创建本地组时,必须为该组指定一个名称,并且必须指定要与该组关联的 SVM 。您可以指定包含或不包含本地 域名的组名称,也可以选择为本地组指定问题描述。您不能将本地组添加到其他本地组。

。 vserver cifs users-and-groups local-group 手册页包含有关可选参数和命名要求的详细信息。

#### 步骤

1. 创建本地组: vserver cifs users-and-groups local-group create -vserver vserver\_name -group-name group\_name

以下可选参数可能很有用:

◦ -description

本地组的问题描述。

2. 验证是否已成功创建此组: vserver cifs users-and-groups local-group show -vserver vserver\_name

示例

以下示例将创建一个与 SVM vs1 关联的本地组 SMB\_server01\engineering :

```
cluster1::> vserver cifs users-and-groups local-group create -vserver
vs1.example.com -group-name SMB_SERVER01\engineering
cluster1::> vserver cifs users-and-groups local-group show -vserver
vs1.example.com
Vserver Group Name Group Name Description
---------------- ---------------------------- ----------------------------
vs1.example.com BUILTIN\Administrators Built-in Administrators
group
vs1.example.com BUILTIN\Backup Operators Backup Operators group
vs1.example.com BUILTIN\Power Users Restricted administrative
privileges
vs1.example.com BUILTIN\Users All users
vs1.example.com SMB_SERVER01\engineering
vs1.example.com SMB_SERVER01\sales
```
完成后

您必须向新组添加成员。

### <span id="page-5-0"></span>管理本地组成员资格

您可以通过添加和删除本地或域用户,或者添加和删除域组来管理本地组成员资格。如果 您希望根据对组的访问控制来控制对数据的访问,或者您希望用户拥有与该组关联的权限 ,则此功能非常有用。

关于此任务

如果您不再希望本地用户,域用户或域组具有基于组成员资格的访问权限,则可以从组中删除此成员。

向本地组添加成员时,必须牢记以下几点:

- 您不能将用户添加到特殊的 Everyone 组。
- 您不能将本地组添加到其他本地组。
- 要将域用户或组添加到本地组, ONTAP 必须能够将此名称解析为 SID 。

从本地组中删除成员时,必须牢记以下几点:

- 您不能从特殊的 \_Everyone \_ 组中删除成员。
- 要从本地组中删除成员, ONTAP 必须能够将其名称解析为 SID 。

#### 步骤

- 1. 向组添加成员或从组中删除成员。
	- 添加成员: vserver cifs users-and-groups local-group add-members ‑vserver vserver name  $-q$ roup-name group name  $-m$ ember-names name $[,...]$

您可以指定要添加到指定本地组的本地用户,域用户或域组的逗号分隔列表。

◦ 删除成员: vserver cifs users-and-groups local-group remove-members -vserver vserver name  $-q$ roup-name group name  $-member-names name[$ ,...]

您可以指定要从指定本地组中删除的本地用户,域用户或域组的逗号分隔列表。

示例

以下示例将本地用户 SMB\_server01\sue 添加到 SVM vs1.example.com 上的本地组 SMB server01\engineering:

cluster1::> vserver cifs users-and-groups local-group add-members -vserver vs1.example.com -group-name SMB\_SERVER01\engineering -member-names SMB SERVER01\sue

以下示例将从 SVM vs1.example.com 上的本地组 Smb\_server01\engineering 中删除本地用户 Smb server01\sue 和 Smb server01\james:

cluster1::> vserver cifs users-and-groups local-group remove-members -vserver vs1.example.com -group-name SMB\_SERVER\engineering -member-names SMB SERVER\sue, SMB SERVER\james

#### 版权信息

版权所有 © 2024 NetApp, Inc.。保留所有权利。中国印刷。未经版权所有者事先书面许可,本文档中受版权保 护的任何部分不得以任何形式或通过任何手段(图片、电子或机械方式,包括影印、录音、录像或存储在电子检 索系统中)进行复制。

从受版权保护的 NetApp 资料派生的软件受以下许可和免责声明的约束:

本软件由 NetApp 按"原样"提供,不含任何明示或暗示担保,包括但不限于适销性以及针对特定用途的适用性的 隐含担保,特此声明不承担任何责任。在任何情况下,对于因使用本软件而以任何方式造成的任何直接性、间接 性、偶然性、特殊性、惩罚性或后果性损失(包括但不限于购买替代商品或服务;使用、数据或利润方面的损失 ;或者业务中断),无论原因如何以及基于何种责任理论,无论出于合同、严格责任或侵权行为(包括疏忽或其 他行为),NetApp 均不承担责任,即使已被告知存在上述损失的可能性。

NetApp 保留在不另行通知的情况下随时对本文档所述的任何产品进行更改的权利。除非 NetApp 以书面形式明 确同意,否则 NetApp 不承担因使用本文档所述产品而产生的任何责任或义务。使用或购买本产品不表示获得 NetApp 的任何专利权、商标权或任何其他知识产权许可。

本手册中描述的产品可能受一项或多项美国专利、外国专利或正在申请的专利的保护。

有限权利说明:政府使用、复制或公开本文档受 DFARS 252.227-7013(2014 年 2 月)和 FAR 52.227-19 (2007 年 12 月)中"技术数据权利 — 非商用"条款第 (b)(3) 条规定的限制条件的约束。

本文档中所含数据与商业产品和/或商业服务(定义见 FAR 2.101)相关,属于 NetApp, Inc. 的专有信息。根据 本协议提供的所有 NetApp 技术数据和计算机软件具有商业性质,并完全由私人出资开发。 美国政府对这些数 据的使用权具有非排他性、全球性、受限且不可撤销的许可,该许可既不可转让,也不可再许可,但仅限在与交 付数据所依据的美国政府合同有关且受合同支持的情况下使用。除本文档规定的情形外,未经 NetApp, Inc. 事先 书面批准,不得使用、披露、复制、修改、操作或显示这些数据。美国政府对国防部的授权仅限于 DFARS 的第 252.227-7015(b)(2014 年 2 月)条款中明确的权利。

商标信息

NetApp、NetApp 标识和 <http://www.netapp.com/TM> 上所列的商标是 NetApp, Inc. 的商标。其他公司和产品名 称可能是其各自所有者的商标。